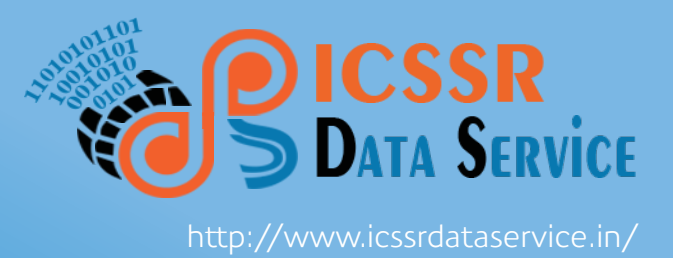

# ICSSR Data Service

Indian Social Science Data Repository

## User Manual Find and Access Data

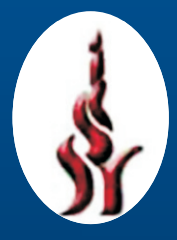

Indian Council of Social Science Research

#### **Find and Access Data in ICSSR Data Service**

Datasets available in the ICSSR Data Service are accessible to users for further study, research, teaching and learning purposes. The ICSSR Data Service is designed with simple and intuitive search and browse interfaces enabling users to access their desired datasets. All the datasets available in the ICSSR Data Service are organized according to their data characteristics. Users can search these datasets using intuitive search interface to find and locate their desired data/information. Users can also search the Data Catalogue that facilitates users to search by title, creator, subject keywords, description, coverage, series, identifier, etc. After finding the dataset, users can analyse the data online or export/download it in a variety of formats compatible with software such as MS-Excel, Stata and SPSS. This guide is prepared for users wherein each and every step involved in the process of finding, accessing, and downloading data from the ICSSR Data Service is described in detail.

Users are required to click at "Microdata Catalog" available at the "Home Page" of the ICSSR Data Service to find datasets available in the repository as shown in the Figure -1 below.

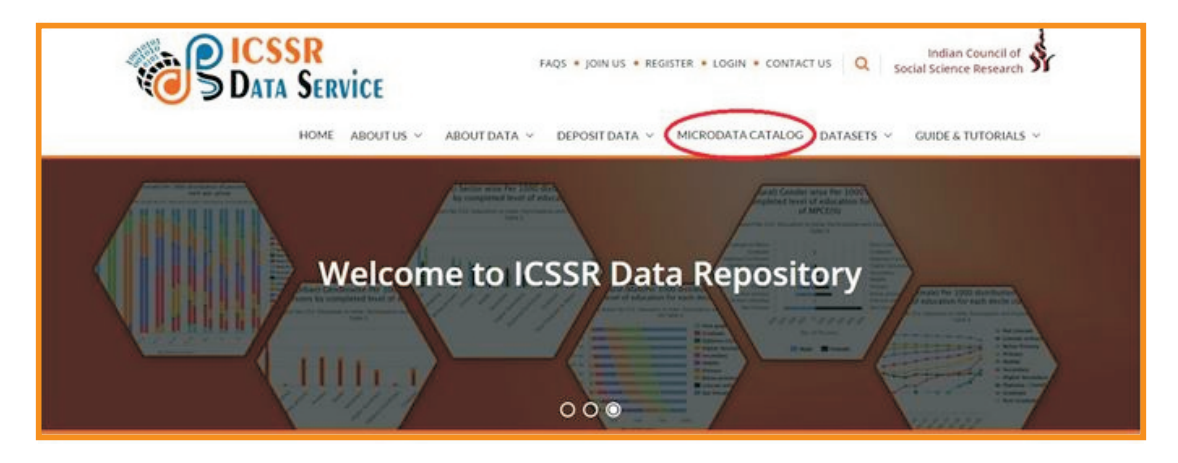

**Figure-1: Home Page of ICSSR Data Service**

However, the users are required to register themselves to get access to the datasets available in the ICSSR Data Service. The "Register" link is available on the top right corner of navigation bar of the ICSSR Data Service portal.

Click on "Register" link to get the "User Registration Form" as shown in the Figure-2 below. Users are required to fill-in the registration form with all required details and click on "Register" button available at the bottom of the form. The details of the users will be verified by the ICSSR Data Service and the registered users will be enabled to download datasets from the repository. User registration is one time process, on successful activation, a user can "Login" to his/her account using user ID and password for using/downloading datasets from the repository as shown in the Figure-3 below.

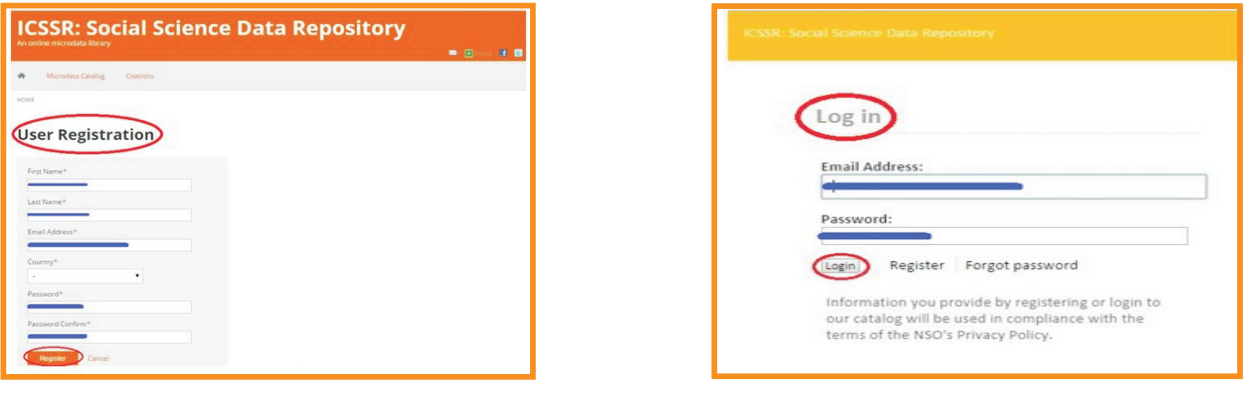

**Figure-2: User Registration Form Figure-3: Log In Page**

Once logged in, users are redirected to the "Central Data Catalog" of the ICSSR Data Service's data repository where complete list of datasets available in the data repository is displayed as shown in the Figure-4 below.

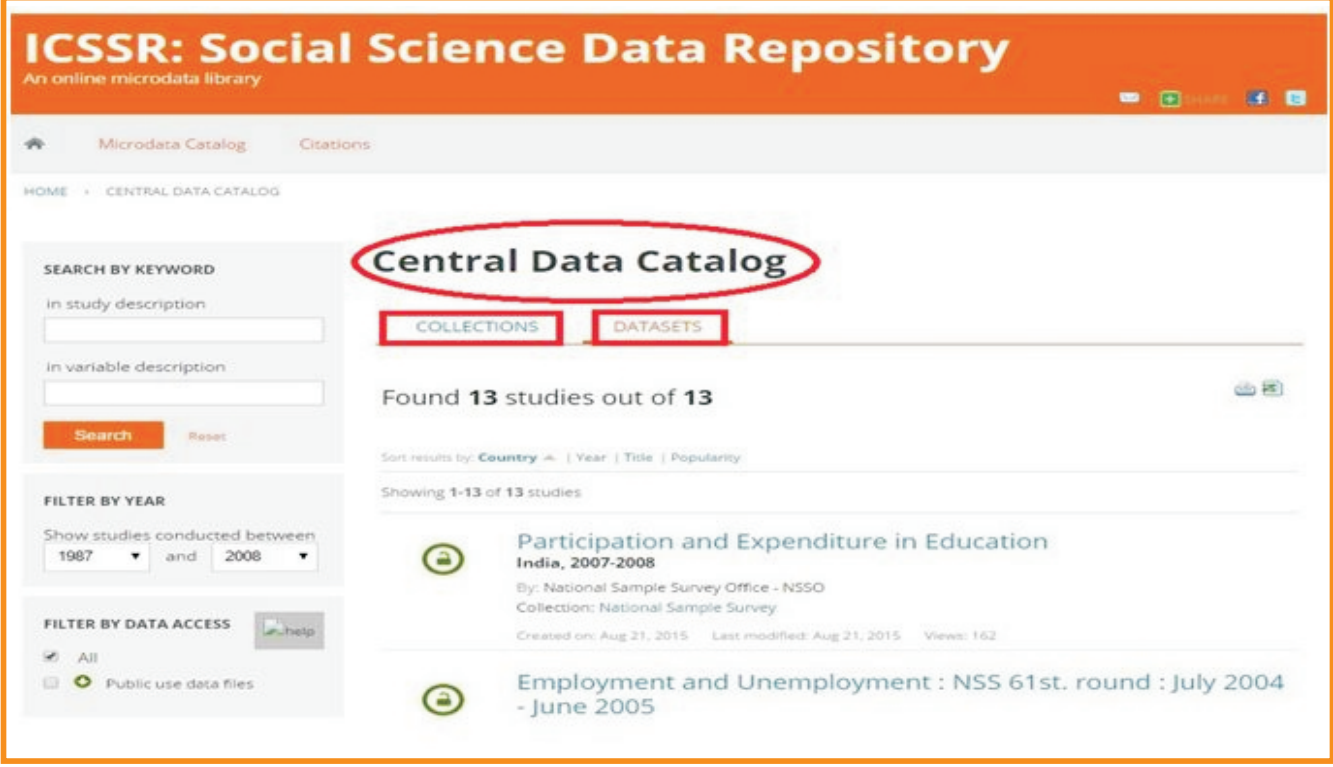

**Figure-4: Central Data Catalogue**

Users can search the data catalog using appropriate 'keywords'. Moreover, the user can filter the search results using different filters as shown in the Figure - 5 below.

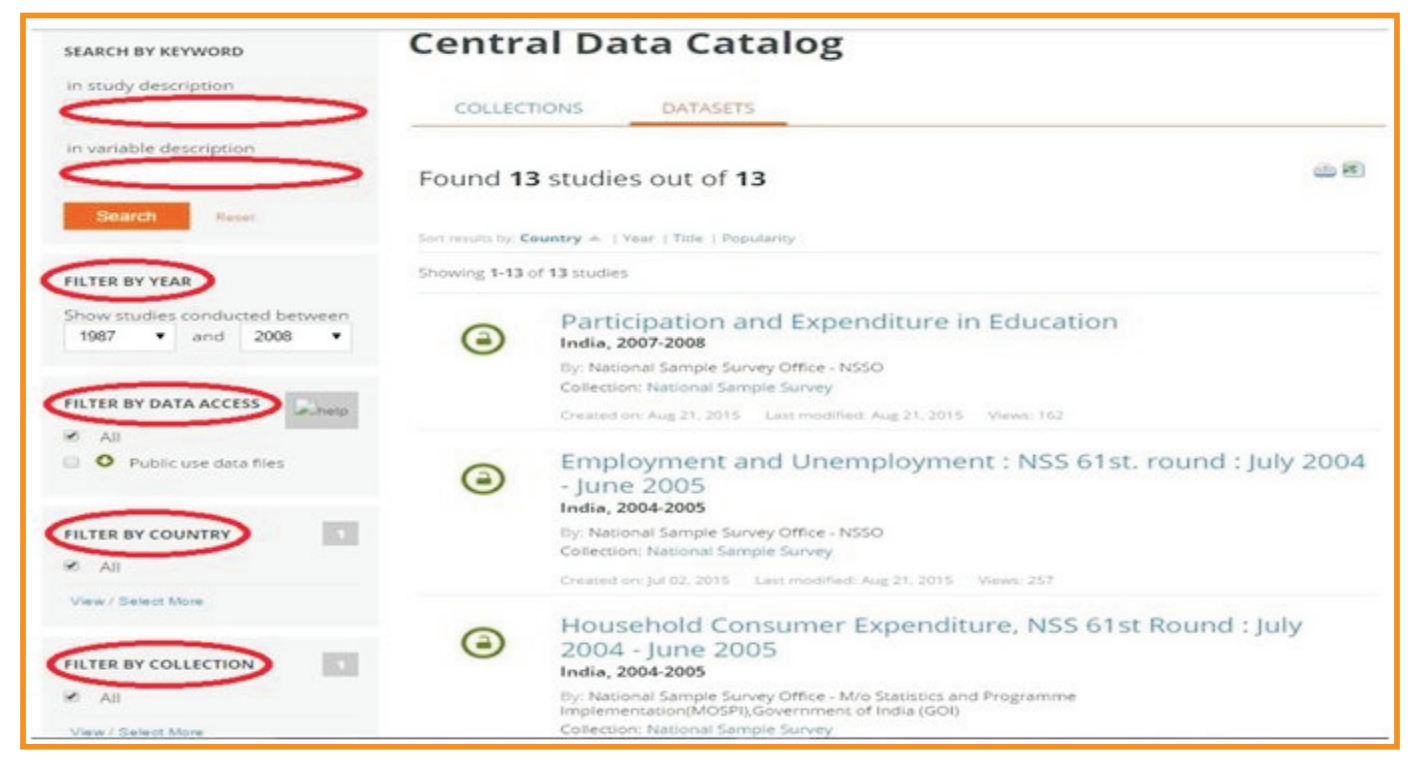

**Figure-5: Filters to Narrow Down Search Results** 

Once a user locates desired dataset, he/she can get all information about the dataset including the data itself as shown in the Figure-6 below.

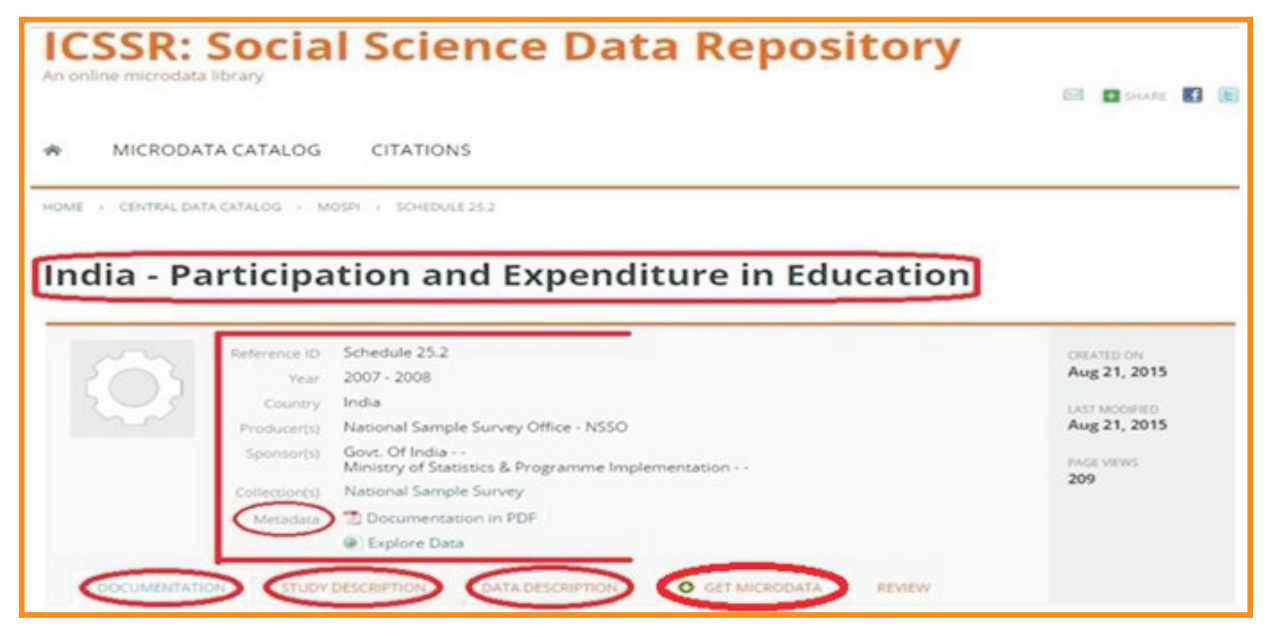

**Figure-6 Detailed View of Selected Dataset**

All datasets available in the ICSSR Data Service are organized into the following four tabs i.e. I) Documentation, ii) Study Description, iii) Data Description, and iv) Get Microdata as shown in the Figure-6 above.

#### **I) Documentation**

The Figure-7 shown below displays "Documentation" tab available for the dataset entitled "Participation and Expenditure in Education". It includes details about the questionnaires, technical documents, other accompanied materials used in the survey process, and reports that describe the key results of the study. User can view/download these materials and reports fortheir use.

| <b>O</b> GET MICRODATA<br>DOCUMENTATION<br>STUDY DESCRIPTION<br>DATA DESCRIPTION<br><b>REVIEW</b>                                                          |                     |
|----------------------------------------------------------------------------------------------------|---------------------|
|                                                                                                    |                     |
| <b>Documentation</b>                                                                                                    |                     |
| Download the questionnaires, technical documents and reports that describe the survey process and the key results for this study.<br><b>Questionnaires</b> |                     |
| Questionnaire                                                                                                    | 图 607 KB            |
| Reports                                                                                                    |                     |
| [2] Employment and Unemployment situation in India 2004-05 Part-I                                                                                          | $\lambda$ 3.35 MB   |
| 52 Employment and Unemployment situation in India 2004-05 Part-II                                                                                          | $A$ 3.47 MR         |
| 62 Employment and Unemployment Situation Among Social Groups in India 2004-05                                                                              | A 2.7 MB            |
| Employment and Unemployment : NSS 61st, round : July 2004 - June 2005                                                                                      | $F_{119MB}$         |
| <b>Technical Documents</b>                                                                                                    |                     |
| Metadata file                                                                                                    | A 491.69 KB         |
| <b>Other Materials</b>                                                                                                    |                     |
| NCO - National Classification of Occupation 1968                                                                                                    | $\lambda$ 201.42 KB |
| District code list                                                                                                    | B S9 KB             |
| Note on Estimation Procedure of NSS 61st Round                                                                                                    | <b>8</b> 210.5 KB   |
| Introduction : Concepts, Definitions and Procedures                                                                                                    | <b>271.5 KB</b>     |

**Figure-7: Documentation Tab**

#### **ii) Study Description**

The "Study Description" tab shown in the Figure-8 below provides detailed information of selected dataset that includes metadata, identification, abstract, sampling procedure, data collection methodology, time period, ease of data access, and export data in DDI-XML format, etc.

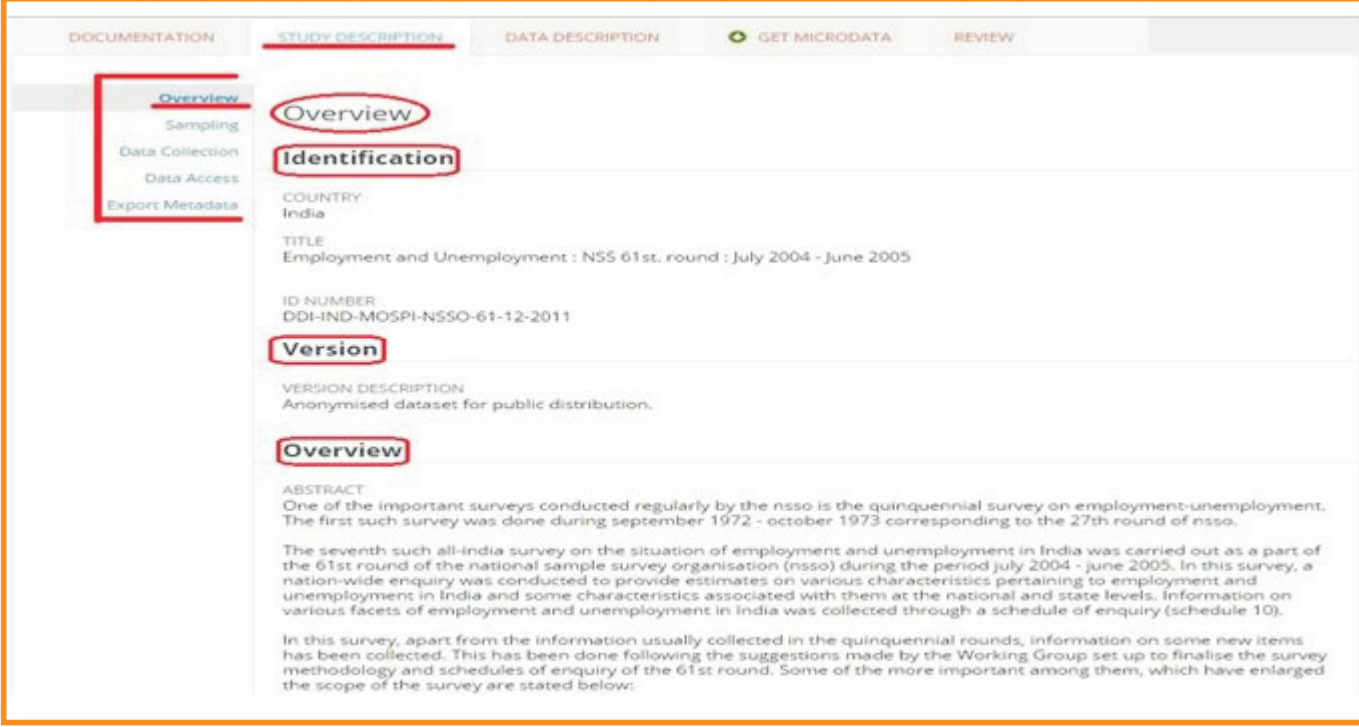

**Figure-8: Study Description Tab**

#### **iii) Data Description**

The "Data Description" tab shown in the Figure-9 below provides description of selected dataset that includes the block-level/file-level description, nos. of cases and variables available in each block/file.

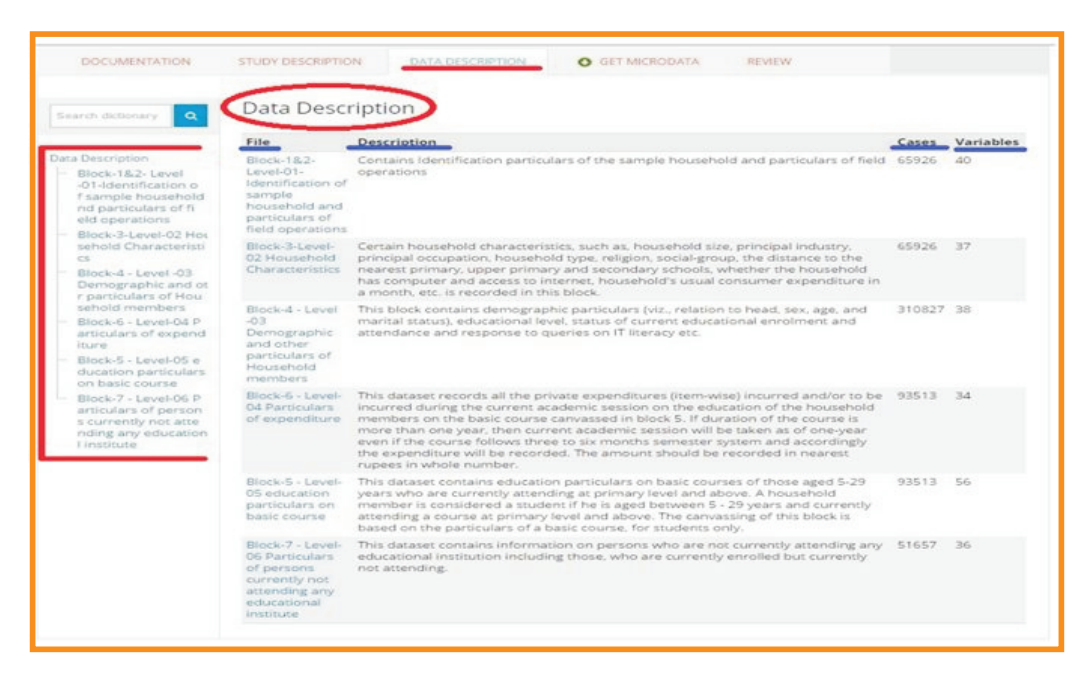

**Figure-9: Data Description Tab**

A user can find out details by clicking on each block as shown in the Figure-10 below to find out variables, nos. of variables, name of variables and their associated label, etc.

| <b>DOCUMENTATION</b>                                                                                                    | STUDY DESCRIPTION                                                                                          | DATA DESCRIPTION                                           | O GET MICRODATA | <b>REVIEW</b>                                                                     |  |
|----------------------------------------------------------------------------------------------------|----------------------------------------------------------------------------------------------------|------------------------------------------------------------|-----------------|-----------------------------------------------------------------------------------|--|
| Search dictionary C                                                                                                    |                                                                                                    |                                                            |                 |                                                                                   |  |
|                                                                                                    | Data Description                                                                                           |                                                            |                 |                                                                                   |  |
|                                                                                                    |                                                                                                    |                                                            |                 | Data File: Block-1&2- Level-01-Identification of sample household and particulars |  |
| Data Description<br>Block-1&2- Level                                                                                                    | of field operations                                                                                        |                                                            |                 |                                                                                   |  |
| -01-Identification o                                                                                                    |                                                                                                    |                                                            |                 |                                                                                   |  |
| f sample household<br>nd particulars of fi                                                                                                    | Content<br>Contains Identification particulars of the sample household and particulars of field operations |                                                            |                 |                                                                                   |  |
| eld operations                                                                                                    | Cases                                                                                                    | 65926                                                      |                 |                                                                                   |  |
| Block-3-Level-02 Hos<br>sehold Characteristi<br>CS.<br>Block-4 - Level -03                                                                                                    | Variable(s)                                                                                                | $-40^{\circ}$                                              |                 |                                                                                   |  |
|                                                                                                    | Structure:                                                                                                 | Type: relational<br>Keys: HH ID (Household Identification) |                 |                                                                                   |  |
| Demographic and ot<br>r particulars of Hou                                                                                                    | <b>NSSO</b><br>Producer<br>Variables                                                                       |                                                            |                 |                                                                                   |  |
| sehold members                                                                                                    |                                                                                                    |                                                            |                 |                                                                                   |  |
| Block-6 - Level-04 P<br>articulars of expend                                                                                                    |                                                                                                    |                                                            |                 |                                                                                   |  |
| iture.                                                                                                    | NAME                                                                                                    | LABEL                                                      |                 | QUESTION                                                                          |  |
| Block-5 - Level-05 e<br>ducation particulars<br>on basic course<br>Block-7 - Level-06 P<br>articulars of person<br>s currently not atte<br>nding any education.<br>I imstitute | $1-0+1$ ID                                                                                                 | Household Identification                                   |                 |                                                                                   |  |
|                                                                                                    | centre                                                                                                    | centre                                                     |                 |                                                                                   |  |
|                                                                                                    | <b>FILLE</b>                                                                                               | FSU srl. no.                                               |                 |                                                                                   |  |
|                                                                                                    | round                                                                                                    | round                                                      |                 |                                                                                   |  |
|                                                                                                    | sch                                                                                                    | Schedule                                                   |                 |                                                                                   |  |
|                                                                                                    | sample                                                                                                    | sample                                                     |                 |                                                                                   |  |
|                                                                                                    | sector                                                                                                    | sector                                                     |                 |                                                                                   |  |
|                                                                                                    | nssregion                                                                                                  | NSS Region                                                 |                 |                                                                                   |  |
|                                                                                                    | state cd                                                                                                   | State code                                                 |                 |                                                                                   |  |
|                                                                                                    | district.                                                                                                  | District:                                                  |                 |                                                                                   |  |
|                                                                                                    | state district                                                                                             | State . District                                           |                 |                                                                                   |  |
|                                                                                                    | stratum                                                                                                    | stratum                                                    |                 |                                                                                   |  |
|                                                                                                    | SSEEADUM                                                                                                   | Sub Stratum                                                |                 |                                                                                   |  |
|                                                                                                    | sround                                                                                                    | Sub round                                                  |                 |                                                                                   |  |
|                                                                                                    | ssample                                                                                                    | Sub Sample                                                 |                 |                                                                                   |  |
|                                                                                                    | fod                                                                                                    | FOD sub region                                             |                 |                                                                                   |  |
|                                                                                                    | hamlet grp                                                                                                 | Hamlet Group/ Sub Block No.                                |                 |                                                                                   |  |

**Figure-10: Detailed View of Data Description Tab**

#### **iv) Get Microdata or Explore Online**

There are two options available in the data repository, i. e. Explore Data Online or Get Microdata as shown in Figure-11 below.

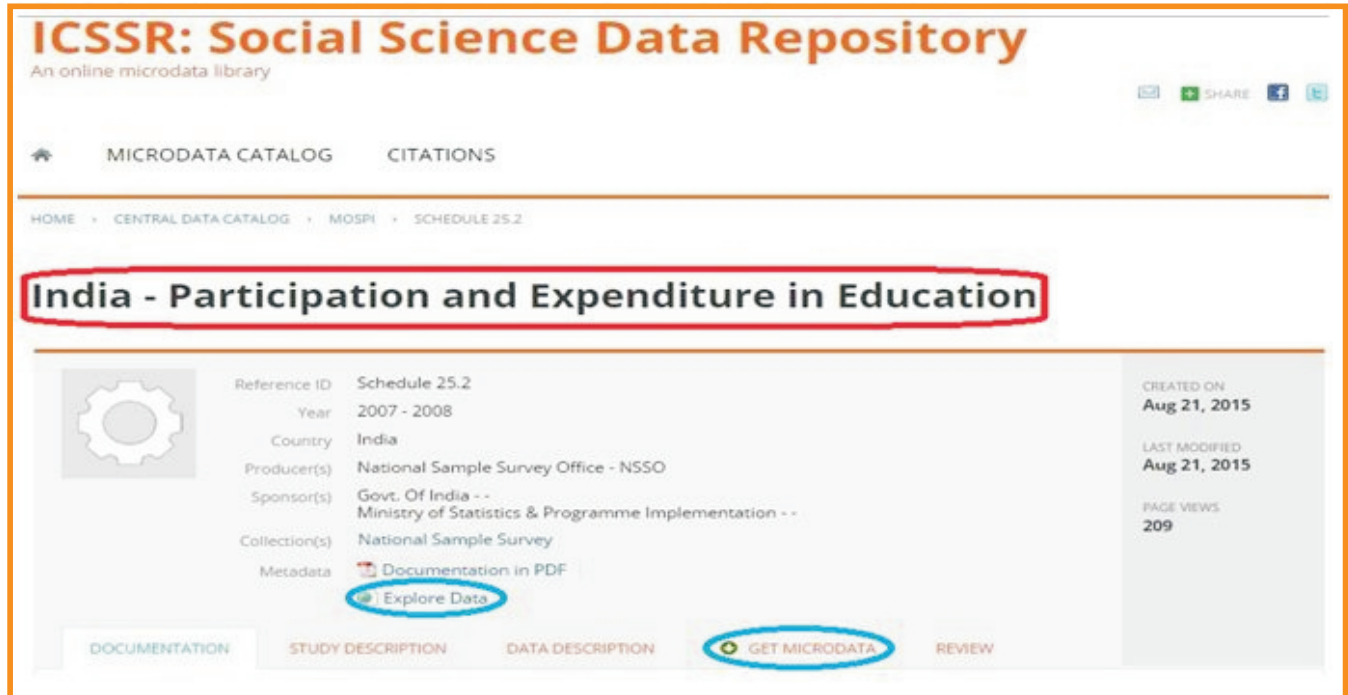

**Figure-11: Get Microdata Tab**

**a) Explore Data Online**

User can explore the datasets online by clicking on "Explore Data" link as shown in the Figure-11 above. In this option, users can explore the data using online visualization tool as shown in the Figure-12 below. The data can also be viewed in tabular format by clicking on the table option available in the same page extent right to the chart option as shown in the Figure-13 below.

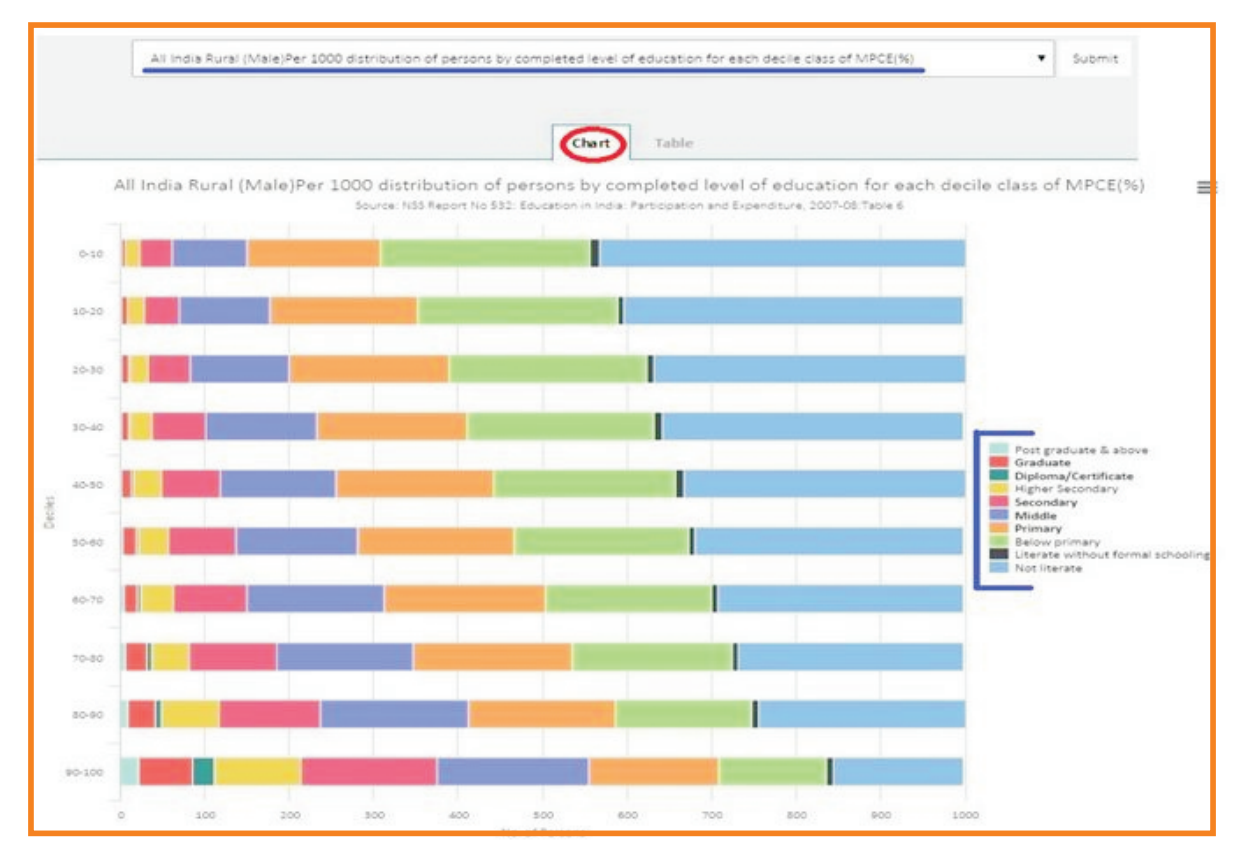

**Figure-12: Online Data Exploration Platform**

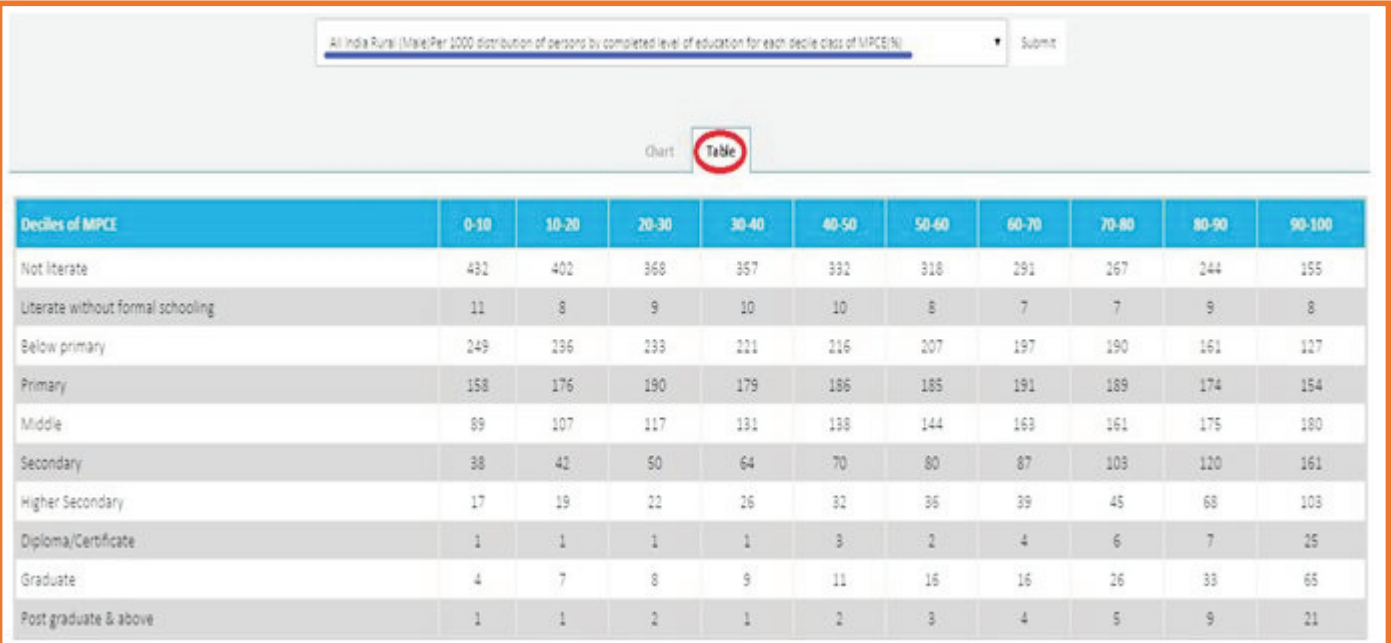

Further, the user has the option to select from the drop-down menu/list for graphical representation of pre-entered data along with tabular format as shown Figure-14, Figure-15 and Figure-16 below.

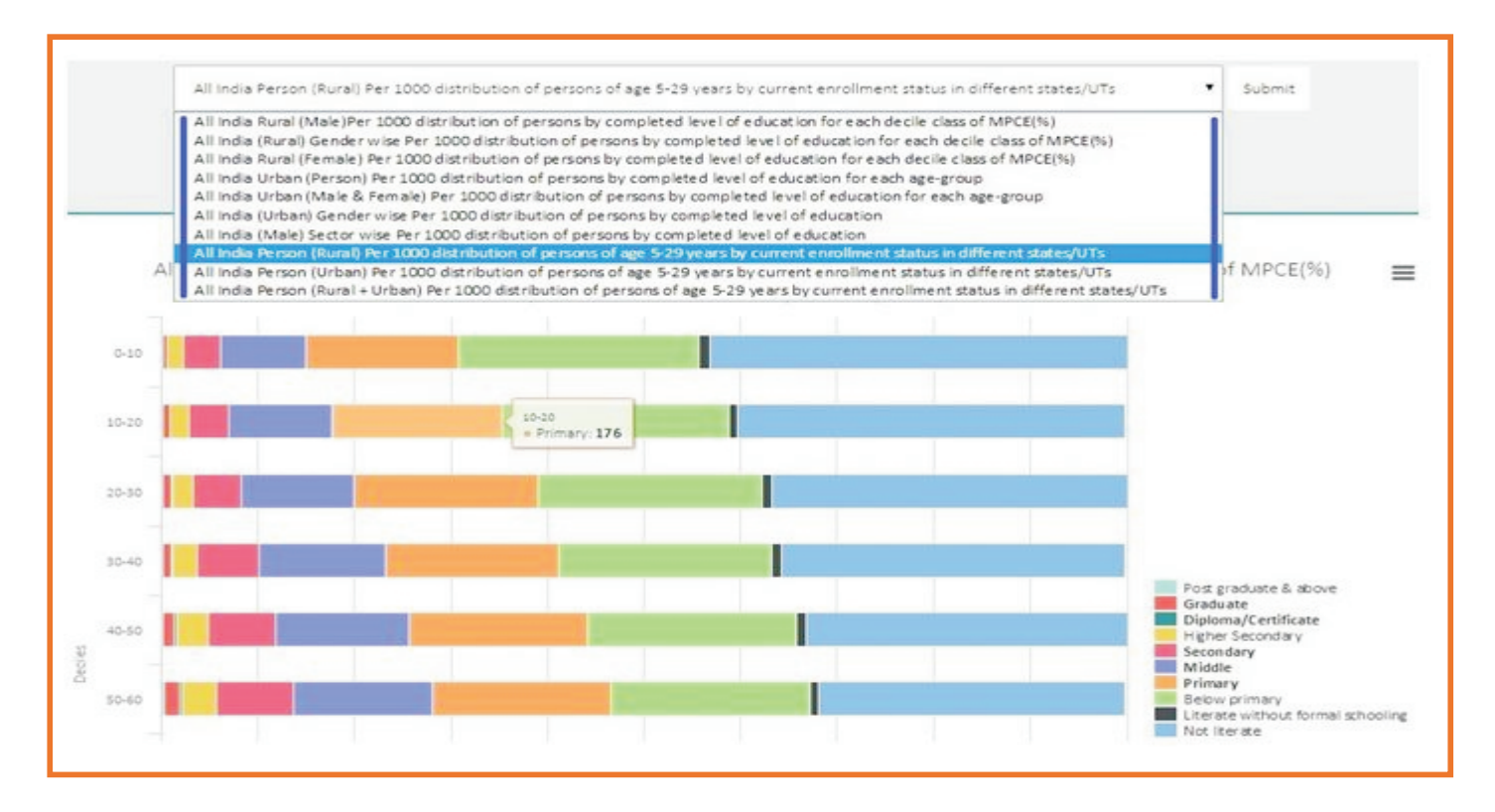

#### **Figure-14: Graphical Representation**

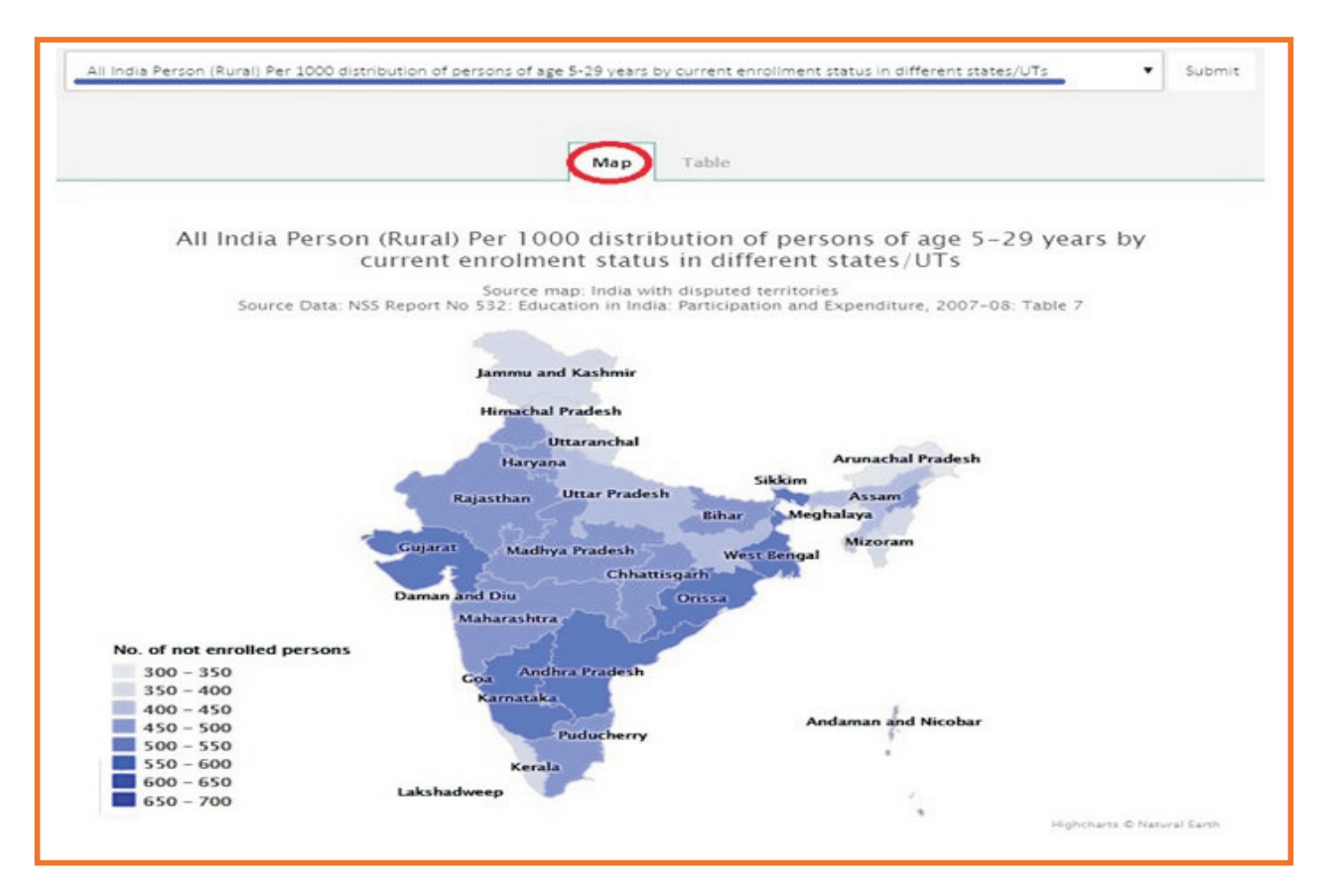

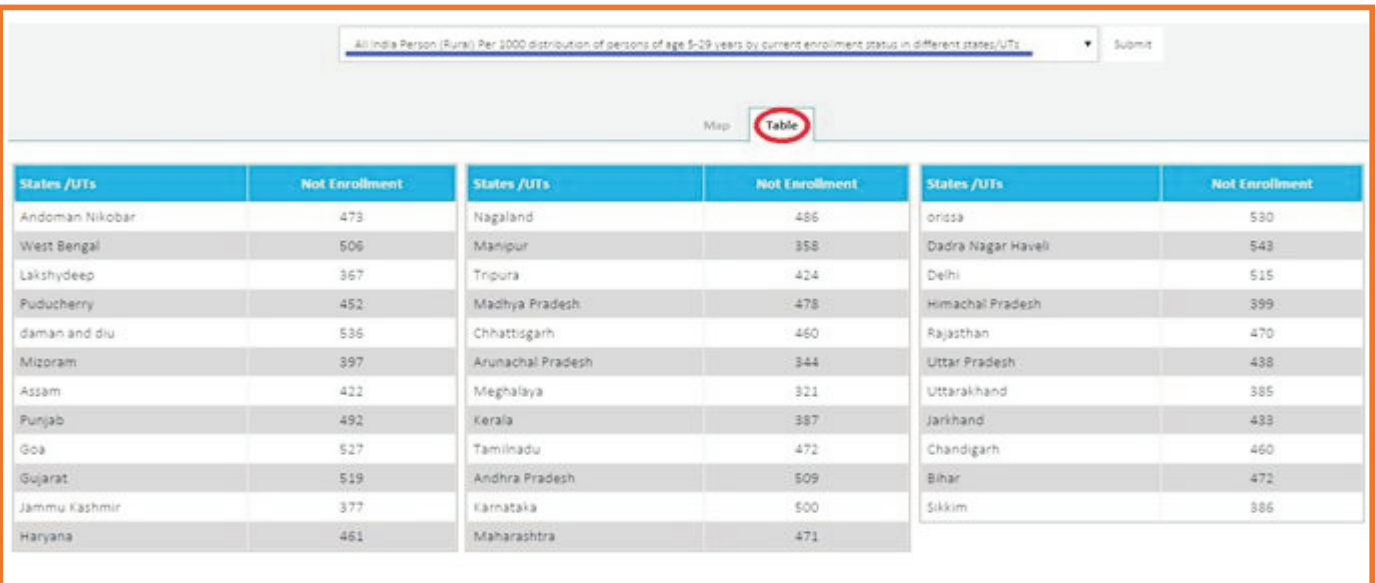

#### **Figure-16: Graphical Representation**

#### **b) Get Microdata**

Apart from exploring data online, users have an option to download the dataset into their system in different formats such as MS-Excel, Jason, Stata, etc., by clicking on "Get Microdata" and can explore it later. The users are redirected to an online application form "Application for Access to a Public Use Dataset" as shown in Figure-17 below. Users are required to fill-up the form to get access to dataset. Further, users are required to go through the "Terms and Conditions" related to the use of data very carefully and "Agree" to these terms and conditions and click on "Submit" button to download the desired dataset as shown in the Figure- 17 below.

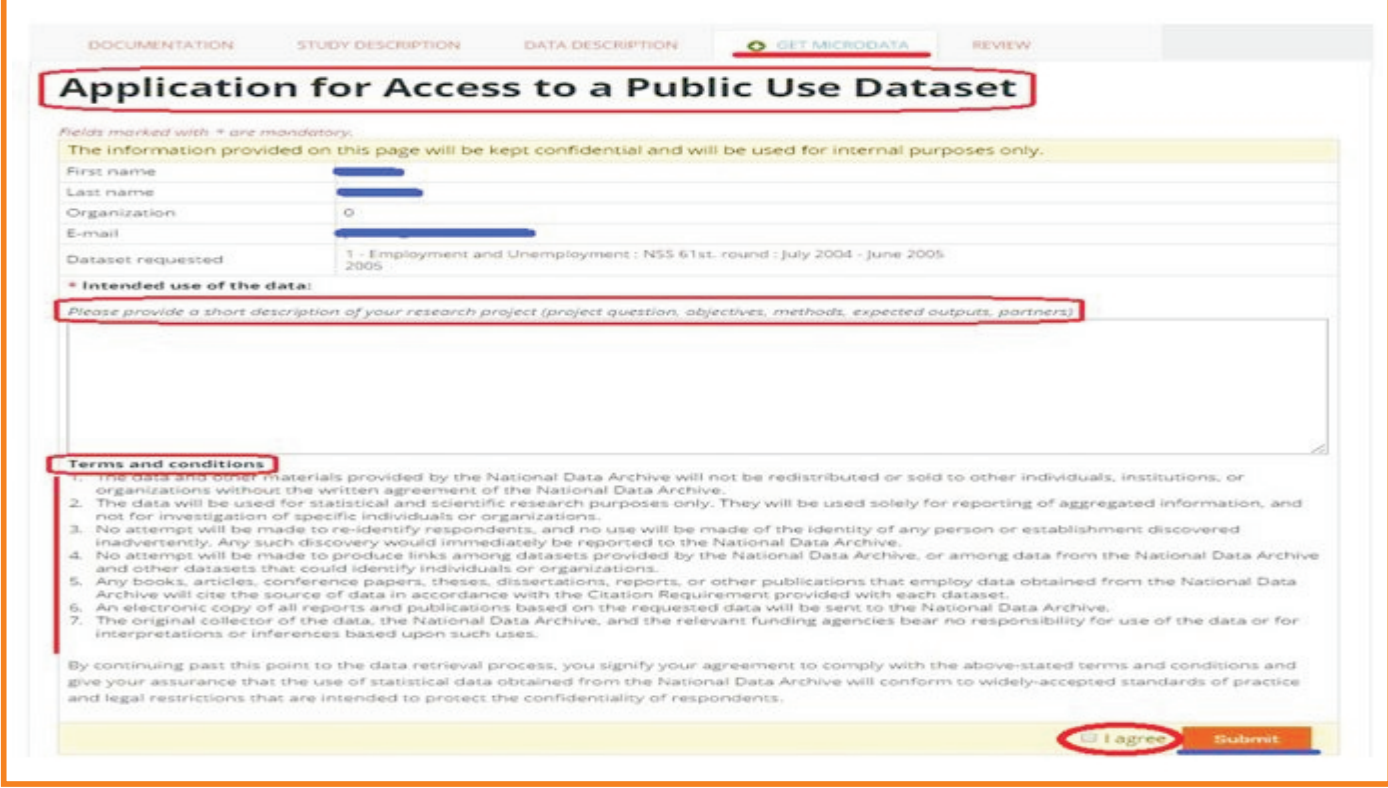

**Figure-17: Downloading of Dataset**

On submission of data access application form, users are allowed to all view/download "Data Files" associated with the dataset. Now, user can directly download the raw data files submitted by the Data Depositor or the transformed data files such as TSV, SAV, etc. The user can view volume and size of selected raw and transformed dataset. To download selected data, user have to click on "Download" link available at the right side of the page as shown in the Figure-18 below. Then, automatically the selected data will be downloaded into the users' system.

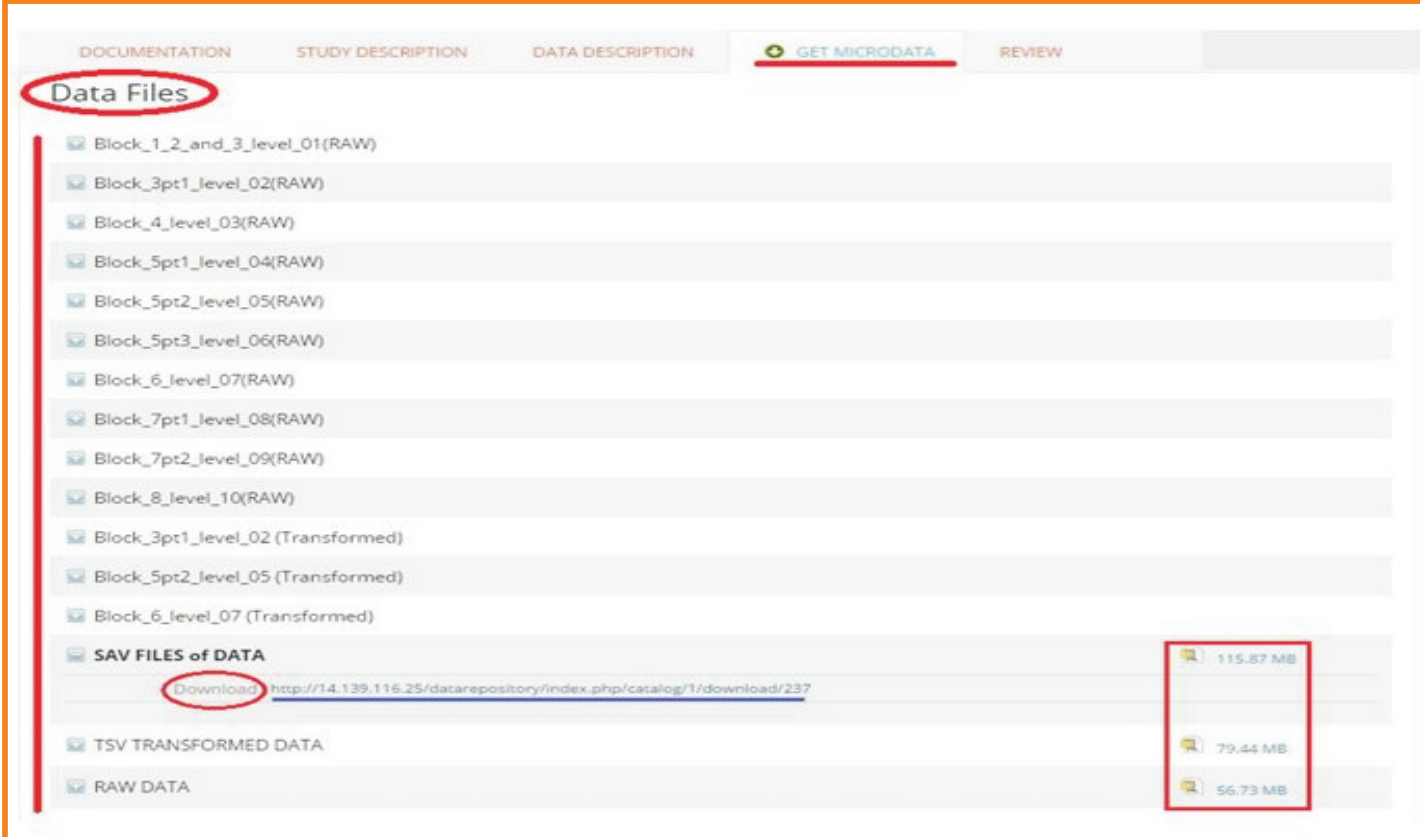

#### **Figure-18: Data Download Page**

#### **Feedback**

User can provide feedback/reviews on the dataset used by them using the repository which will be displayed as "Reviewer notes" along with the specified dataset in the repository. To do so, user has to click the "Add note" button as shown in Figure-19.

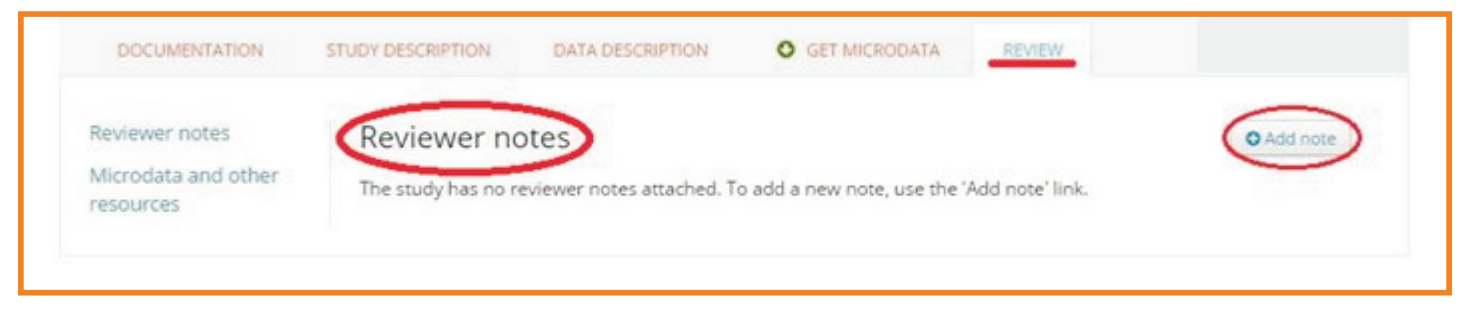

#### **Figure-19: Users Feedback**

### **For further information please contact**

#### **Dr. Upendra Choudhury**

Member-Secretary Indian Council of Social Science Research Aruna Asaf Ali Marg New Delhi - 110067 E-mail: uchoudhury@icssr.org

#### **Dr. Jagdish Arora**

Director Information and Library Network Centre An IUC of UGC Infocity, Gandhinagar -382007 Gujarat

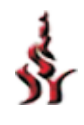

Indian Council of Social Science Research JNU Institutional Area, Aruna Asaf Ali Marg New Delhi - 110067 (INDIA)